# **Voxygen TTS**

#### **About**

#### **Voxygen Expressive Speech**

Set up in 2011 and headquartered in Brittany on the northwest coast of France, Voxygen quickly ranked among the market leaders in the field of Speech Synthesis

Contact :

Route du Radôme Pôle Phoenix - Bâtiment B1 22560 Pleumeur-Bodou France Tel +33 2 96 14 12 81 contact@voxygen.fr

Website: [http://www.voxygen.fr/en/](http://www.voxygen.fr/en)

## **Definition**

Voxygen offers more than 60 voices in 10 languages, with another 20 voices road-mapped in 10 new languages. Worldwide, Voxygen is the only speech editor able to produce distinctive and multiexpressive voices capable of reflecting true human personalities.

#### **Languages**

- Arabic
- English (UK)
- French (France)
- Italian
- Spanish ( Spain )

#### **Installation**

Voxygen TTS products are called baratinoo, and current version 7.4 (04/2015) For linux, there are tgz packages. There are voices package ans ES\_Server. Baratinoo do not support x64, so you need to install first 32 bist compatbility packages: For Debian or Ubuntu, install the **ia32-libs** package.For Red Hat or Centos, install the **glibc.i686** package. This is mandatory.

Download the TTS binaries packages after contacting the Voxygen sales. Here is what they looks like

Last<br>update: update: 2017/07/28 legacy:text-to-speech\_guide:voxygen\_tts:start https://wiki.voximal.com/doku.php?id=legacy:text-to-speech\_guide:voxygen\_tts:start&rev=1429282528 22:29

Agnes.4.2\_7.4\_16i.lin.tgz Amanda.2.0\_7.4\_16i.lin.tgz Arnaud neutre.1.0 7.4 16i.lin.tgz Bibi.3.0\_7.4\_16i.lin.tgz Bronwen.1.3\_7.4\_16i.lin.tgz Bronwen.1.3\_7.4\_16i.lin.tgz.md5sum Damien.2.2\_7.4\_16i.lin.tgz Damien.2.2\_7.4\_16i.lin.tgz.md5sum ES server 7.4 1 linx86.tgz ..

You can check files md5 (checksum) with the file md5sum, if you have any doubt. Install is just extracing ES\_Server package into /opt directory

```
tar -C /opt -zxf ES server 7.4 1 linx86.tgz
cd /opt/baratinoo7.4_1
```
Then you start with:

```
# cd /usr/share/doc/Voxygen
# dpkg -i sntl-sud_7.3.0-1_i386.deb
```
You need to reboot the server to enable the USB deamon ().

If you have a file licence, please copy it to:

```
/opt/Voxygen/lic/
```
Download and install our connector package for Voxygen.

First unzip and untar it by using the command:

```
# tar xvzf Voxygen_Vx.x_date.tar.gz
```
Next, go to the directory of the Voxygen and type the following command:

```
# cd Voxygen Vx.x date
# ./install.sh
```
### **Configuration**

The TTS package install the HTTP scripts in:

/var/www/tts/Voxygen

In a default Debian installation, you can test the TTS installation at:

http://yourip/tts/Voxygen/tts.html

This web page will generate your TTS raw alaw or ulaw files.

#### **Release Notes**

Install the script on your Apache/PHP server. Configure the VoiceXML Browser (Text-to-Speech Option) and restart the VoiceXML interpreter to get the new configuration.

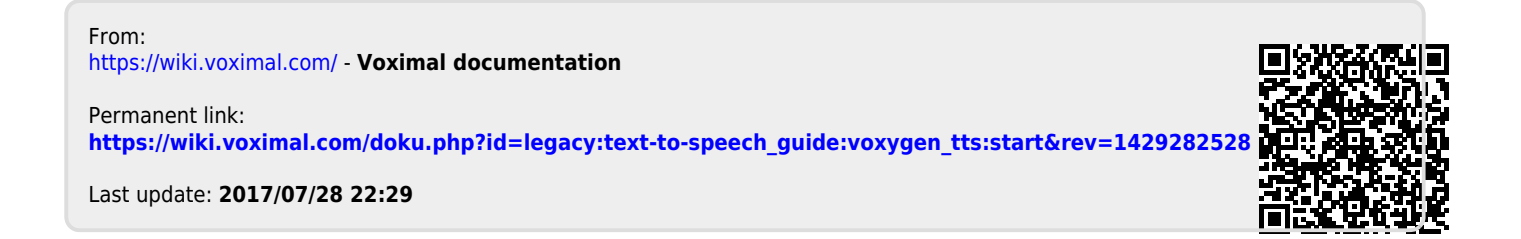